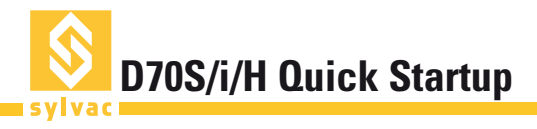

## **Installation**

Remove the D70 from its packaging and connect the plug or mini-USB at the back of the unit to a wall socket or to one of your computer's USB ports.

To start the D70, press the on/off button at the back of the unit (see connectors).

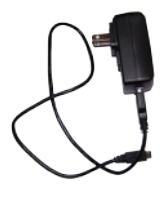

The D70 has four M5-thread holes, meaning that it can be affixed to a worktop, or the base can be removed in order to place it anywhere.

**Note:** The four anti-slip pads need to be removed before the D70 can be affixed to a worktop.

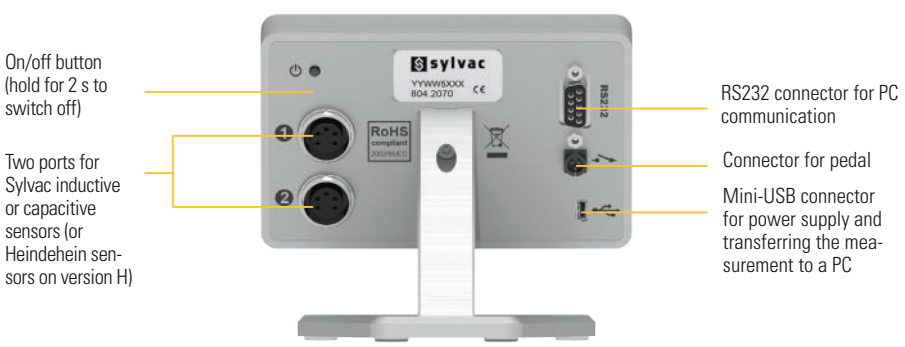

# **Connectors**

## **Linearisation/Correction table**

The D70 allows the linearity of the probes to be corrected by inputting a correction table containing up to 25 points. This allows a significant improvement in the performance of the connected probes.

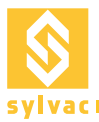

To do this, follow the procedure below:

- 1. Turn off the D70.
- 2. Switch on the D70.
- 3. When the start screen appears, tap the Sylvac logo.
- 4. A panel with five icons will appear.
- 5 Tap Linearity -
- 6. To activate the linearisation function, choose "Enabled" = "Yes".
- 7. You may then enter up to 25 correction points.
- 8. To do this, place yourself in a position corresponding to one point: the non-corrected sensor value will be displaced in the "Probe" box. Input the actual value in the "Real position" box.
- 9. Press the "Home" icon to go back

### **Mini-USB connector**

This can supply power to the D70 and also allows for the transmission of measurements to a computer.

Install the drivers located on the CD-ROM which accompanies the D70. Then connect the unit to the computer. The computer should recognise the new device and will display the following message:

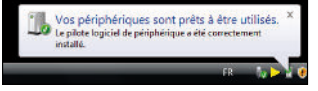

Your devices are ready to use Device driver software installed successfully.

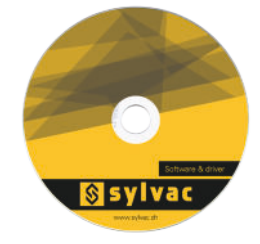

### **Restore factory settings**

This function allows you to revert the D70 to default settings.

Caution: This function will reset all of the parameters and settings of your D70. Tolerances, benchmark settings and sensor settings will be lost. (Linearisation is not lost on the D70S version however; it simply needs to be reactivated.)

To do this, follow points 1 to 4 above, then press "Initialisation" and confirm with YES or cancel with NO. Then tap the "Home" icon to return to the measurement screen.